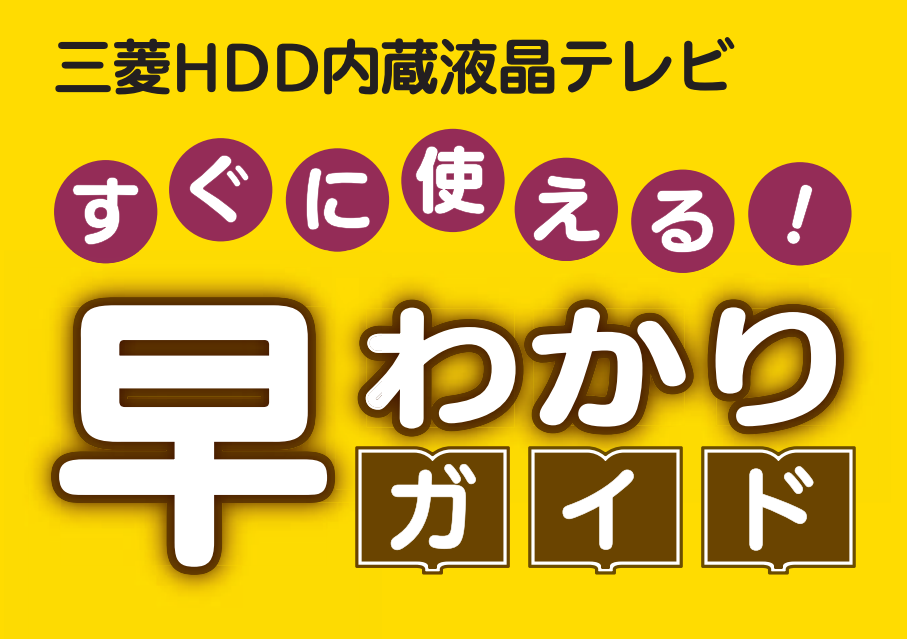

<u>この「すぐに使える!早わかりガイド」では、本機の基本的な</u> 使いかたを説明しています。 らくらく設定が終わったら、このガイドに沿って使ってみま しょう。

ご使用の前に別冊の取扱説明書に記載の「安全のために必ず お守りください」を必ずお読みください。

### もくじ

1 テレビを見る

ページ

- 2 これから放送される番組を 録画する(録画予約)
- 4 見ている番組を録画する
- <mark>4</mark> 予約を取り消す
- 5 本体に録画した番組を見る
- <mark>6</mark> 本体に録画した番組を消す
- <mark>7</mark> デジタルカメラで撮影した 写真を見る
- 8 録画できる番組数を増やす
- 8 困ったときは

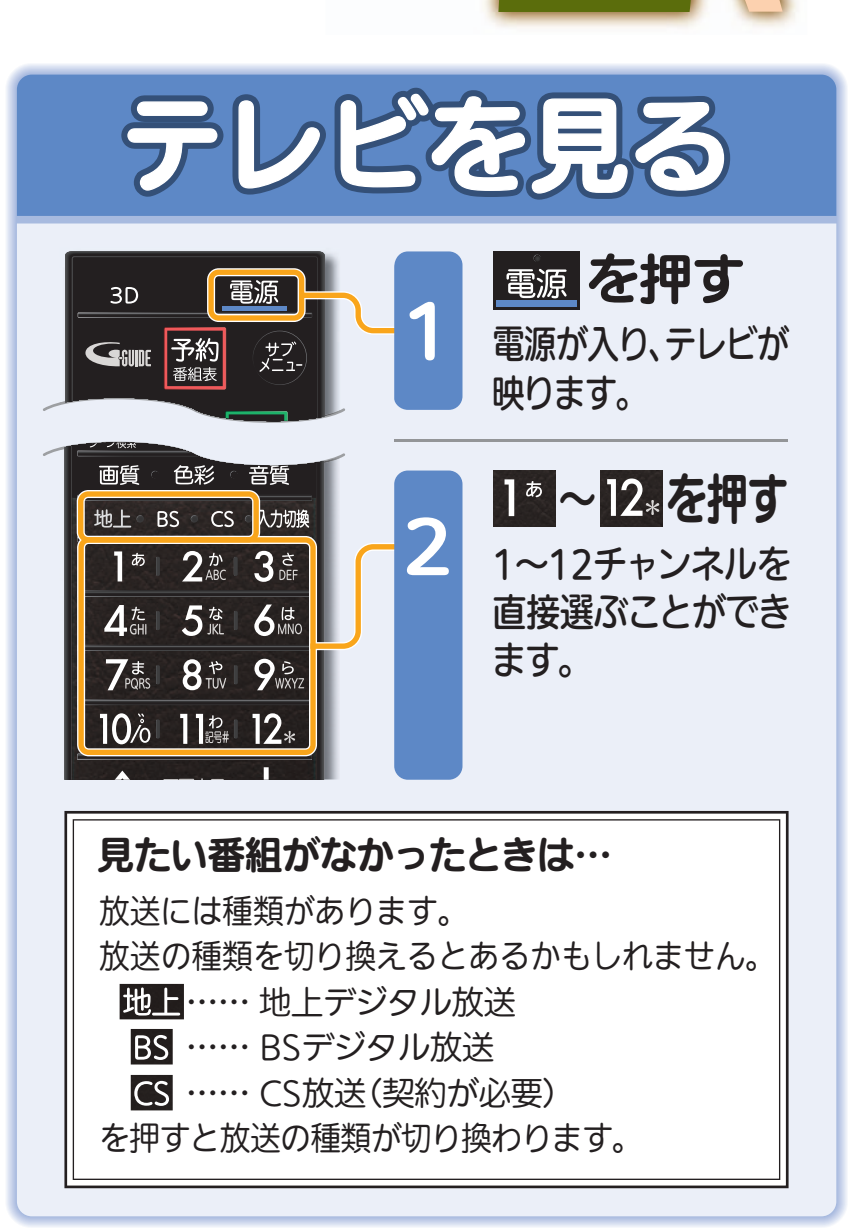

テレビを見る 1テレビを見る

緑

る

見

る

器

音量や選局以外が、電源を「入」にして、約数10秒間操作できないときは

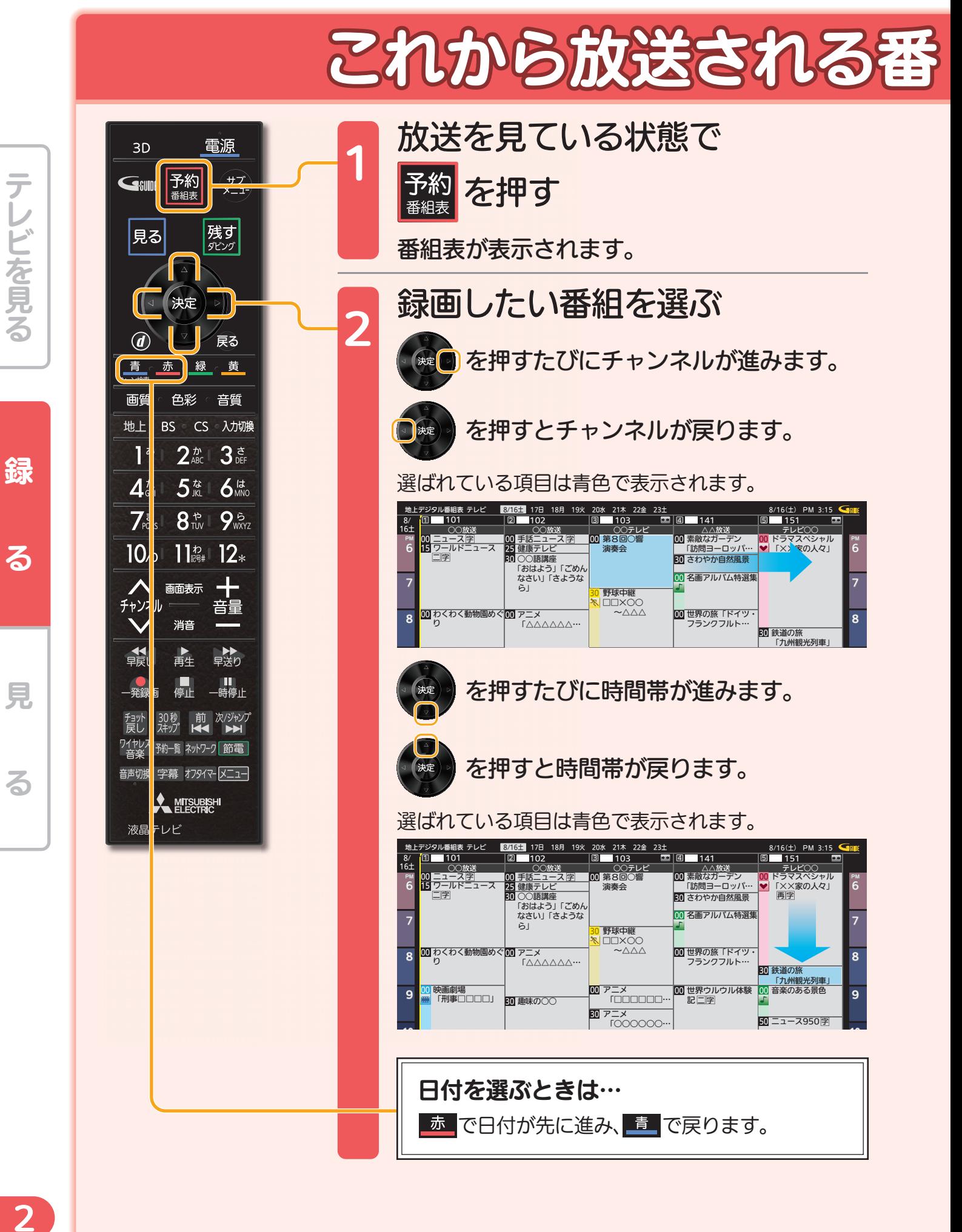

るテレビを見る

- - ► 取扱説明書P.161『高速起動設定』を「入」にします(消費電力は増えます)

### 徐画する(録画予約

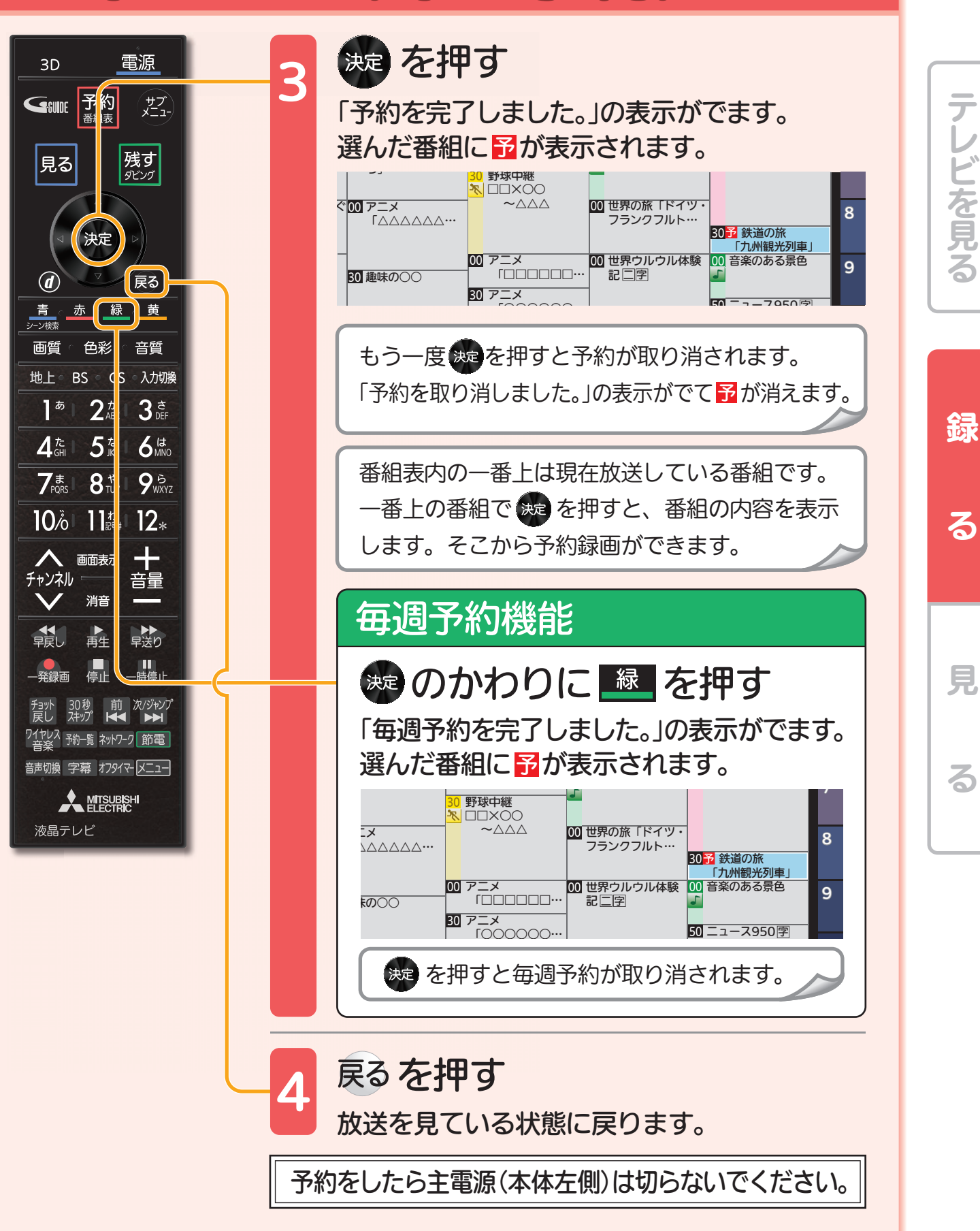

3

音量や選局以外が、電源を「入」にして、約数10秒間操作できないときは ---

見ている番組を録画する

十章 画面表示 チャンネル 消音 ■★★<br>早送り 【<br>停止 前 次/ジャン トワーク 節電 **A MITSUBISHI** 液晶テレビ

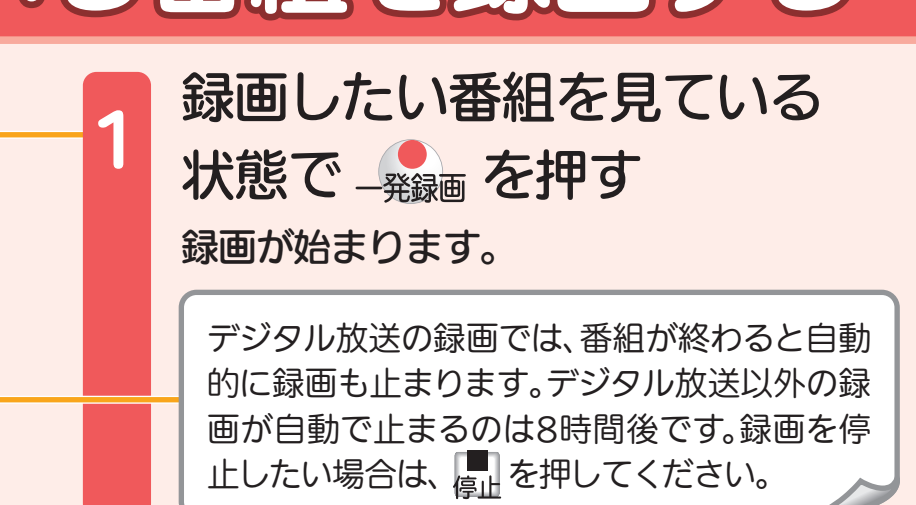

取扱説明書P.84『テレビ番組を今すぐ録る』でよりくわしく

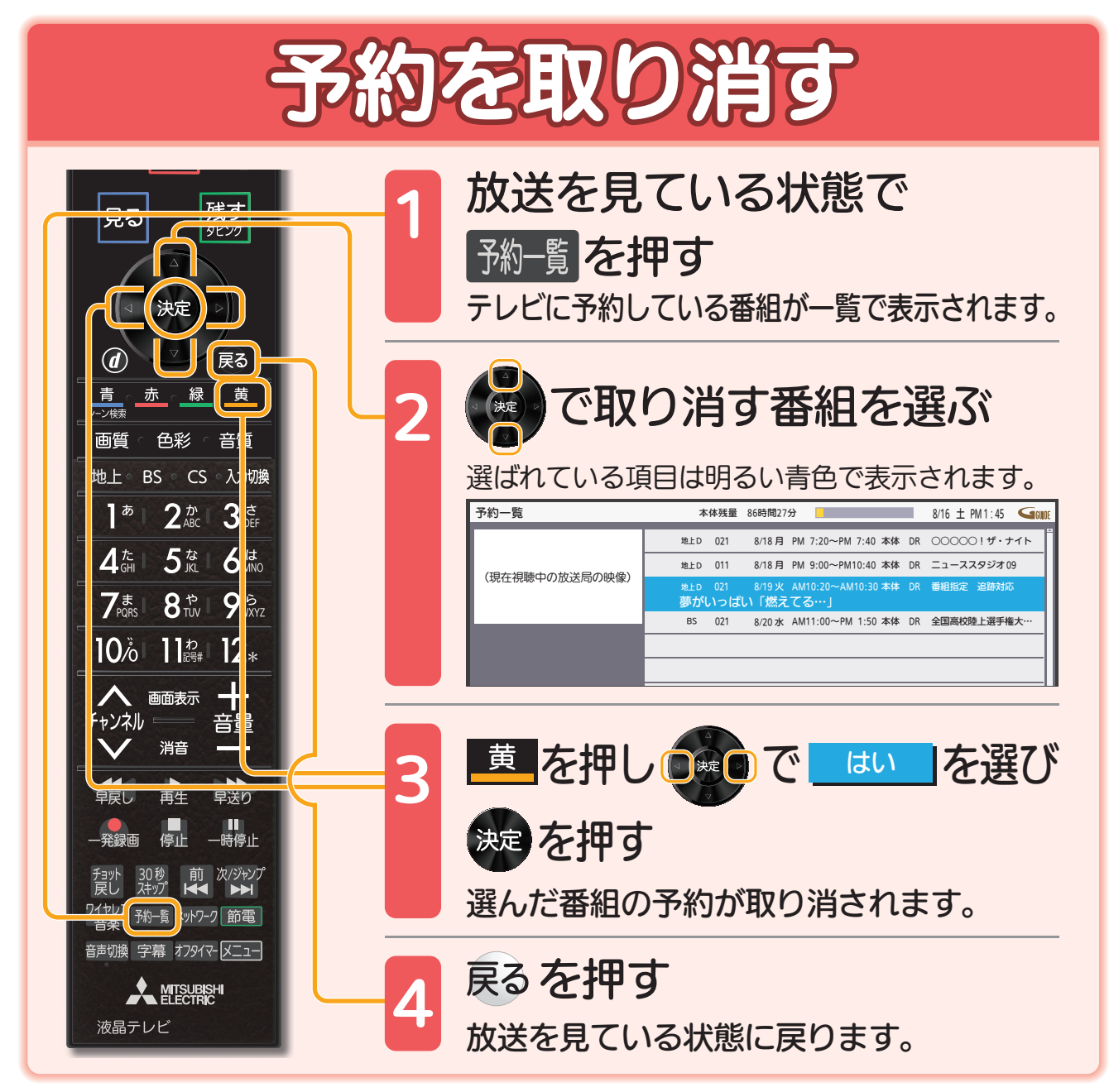

取扱説明書P.93~95『予約の確認・変更・削除/録画中…する』でよりくわしく

録

 $\mathbf{z}$ 

る

見

取扱説明書P.161『高速起動設定』を「入」にします(消費電力は増えます)

本体に録画した番組を見る

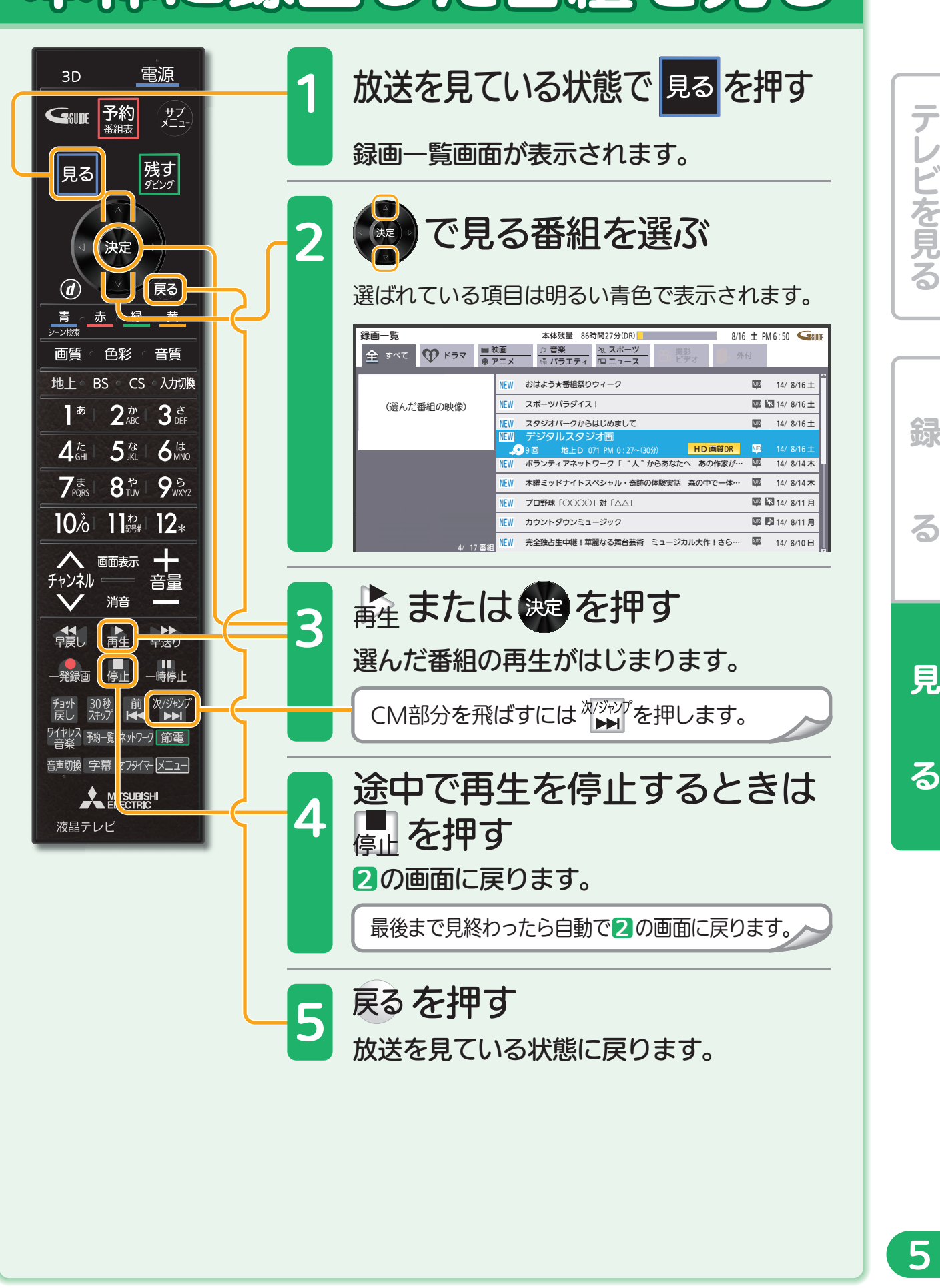

音量や選局以外が、電源を「入」にして、約数10秒間操作できないときは

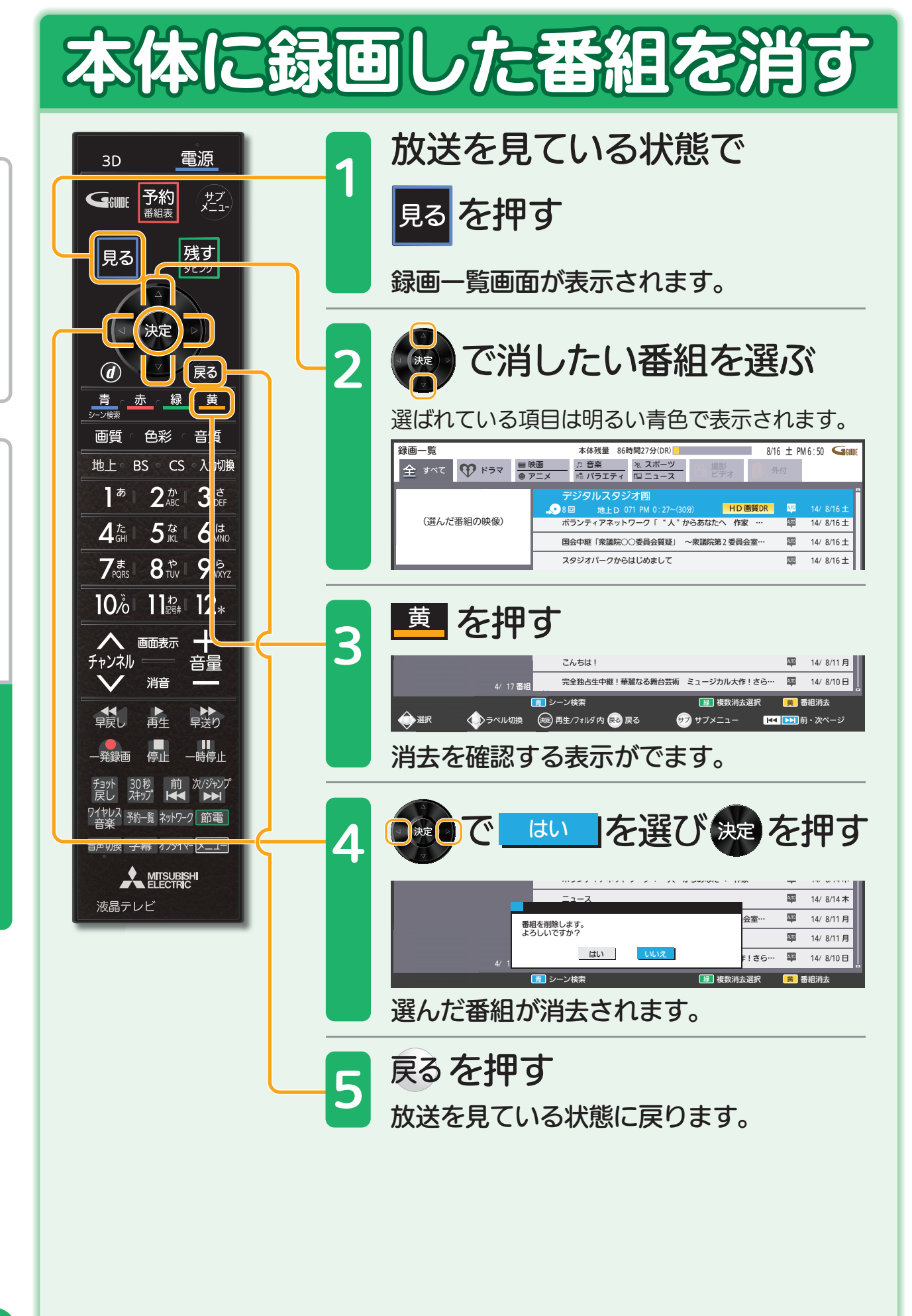

しゅうしょう こうしょう こうしょう こうしゃ アイ・プレーター こうしゃ かんじょう しょうしょう かんしゅう しょうしゅう しゅうしゅう しゅうしゅう しゅうしゅう しゅうしゅう しゅうしゅう しゅうしゅう しゅうしゃ

綿

る

テレビを見る

見

る

取扱説明書P.161『高速起動設定』を「入」にします(消費電力は増えます)

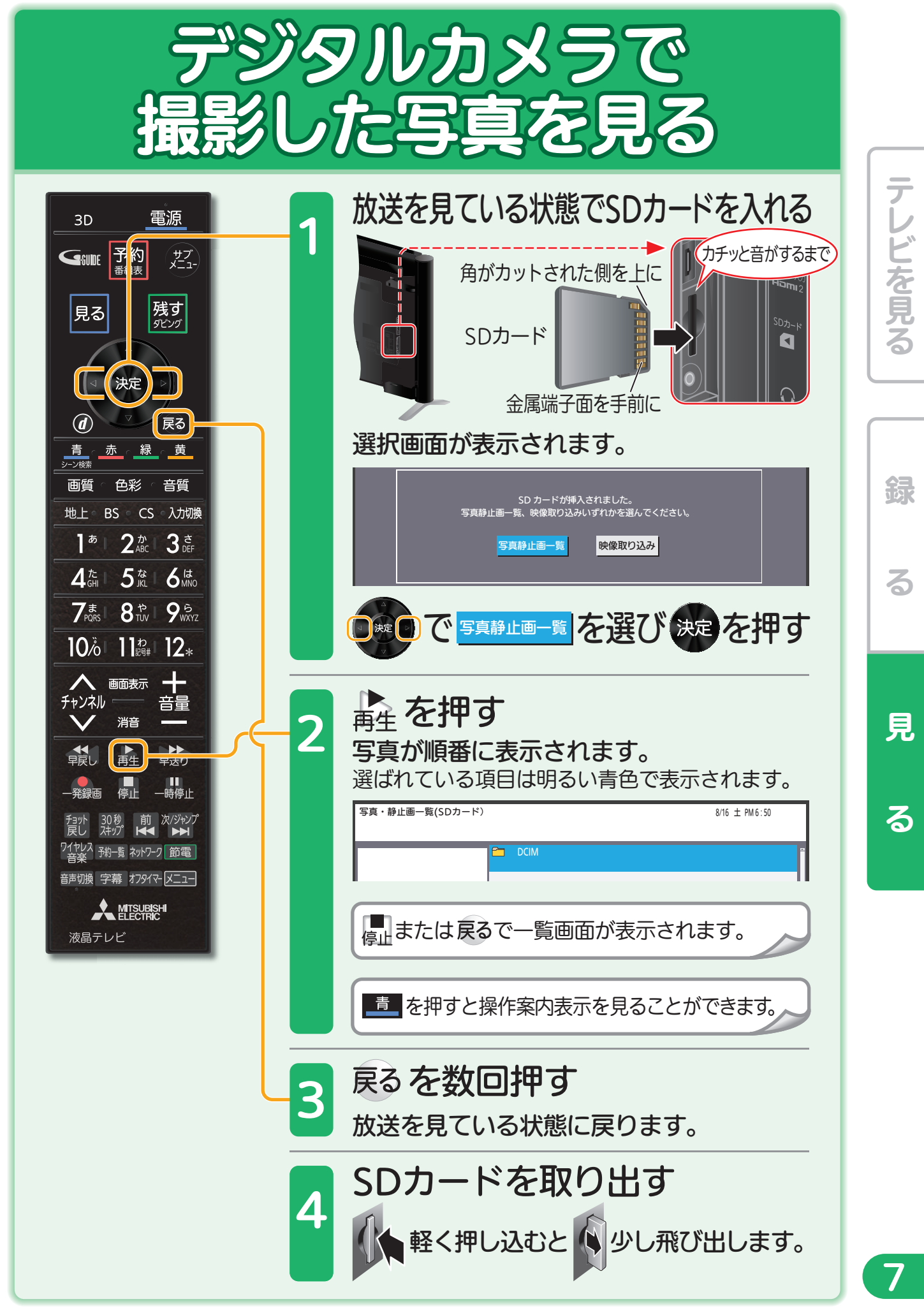

取扱説明書P.113~115『SDカードやUSB、CDの写真を見る』でよりくわしく

## 録画できる番組数を増やす

本機に市販の外付ハードディスクを接続することで、本体に録画した番組を自動 で外付ハードディスクに移動させ、本体に録画できる番組数を増やすことができ ます。

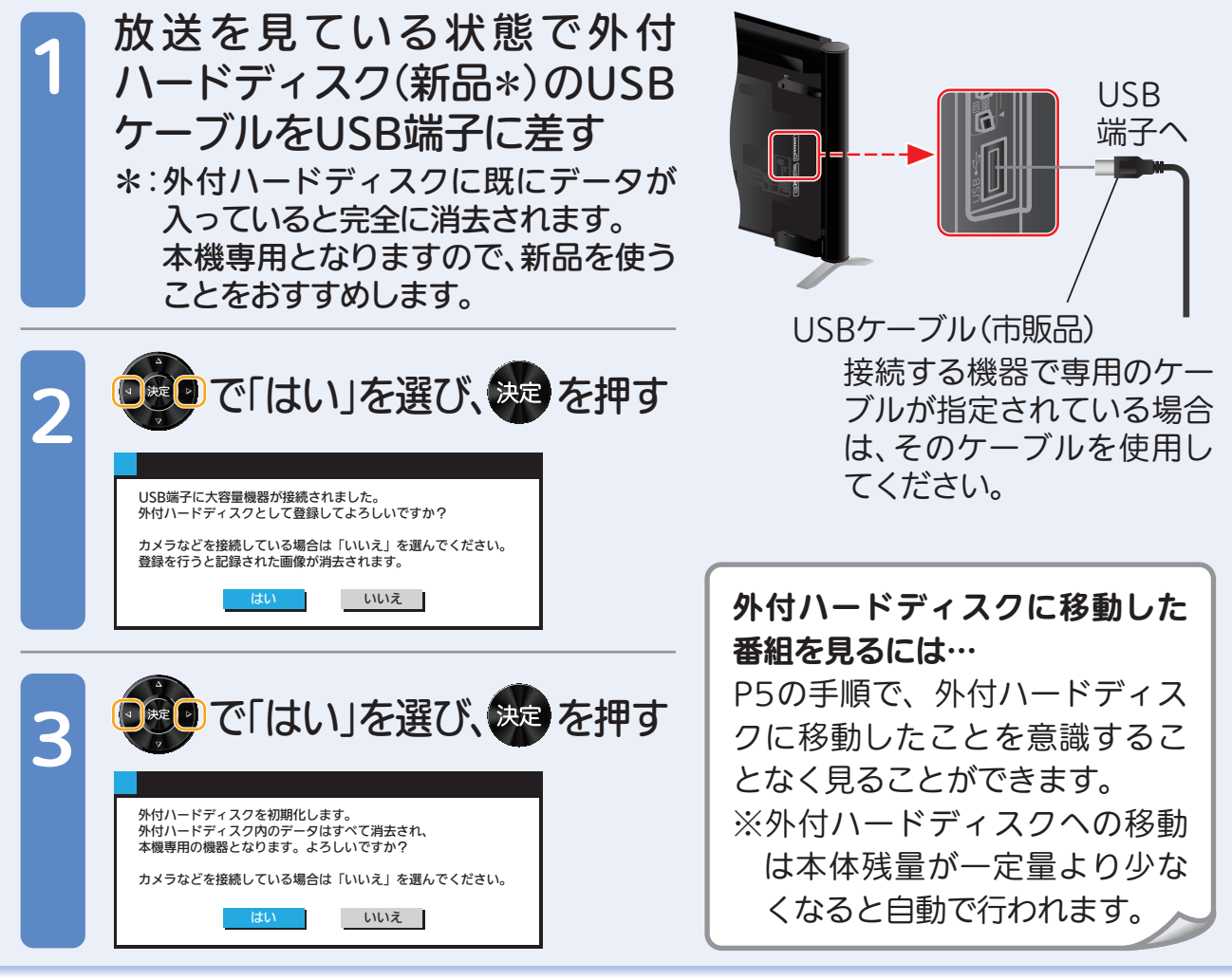

# 困ったときは

本誌や取扱説明書を読んでも使いかたがわからないときや、 取扱説明書の『故障かな?と思ったら』でも解決しないときは…

三菱電機お客さま相談センター 365日24時間受付

#### ■ 0120-139-365(無料)

携帯電話・PHS・IP電話の場合

三菱電機お客さま相談センター

**EL 0570-077-365** 

**EX 6570-088-365** 

フリーコール・ナビダイヤルをご利用いただけない場合は TEL(03)3414-9655(有料) FAX(03)3413-4049(有料)

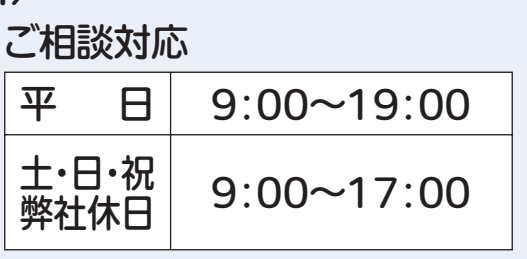

上記以外の時間は受付のみ可能です。

る

見

テレビを見る

옶

ろ